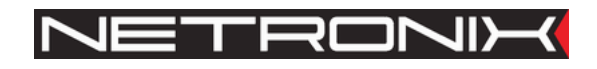

Technical Data Sheet

RFID Reader

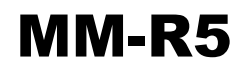

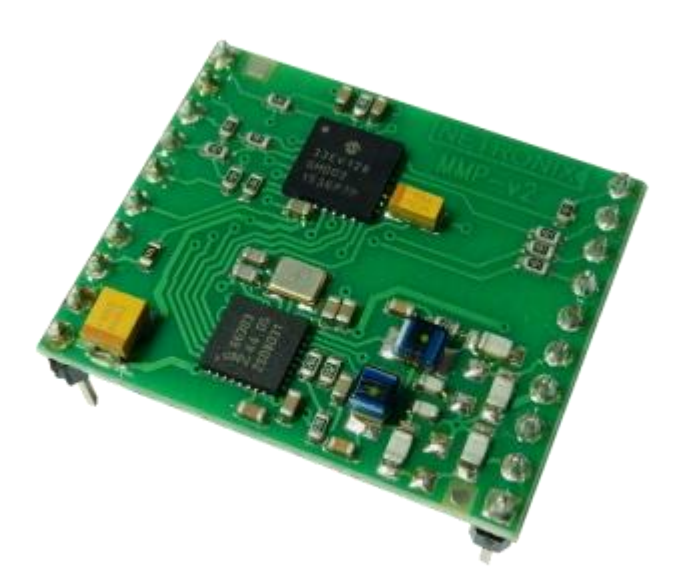

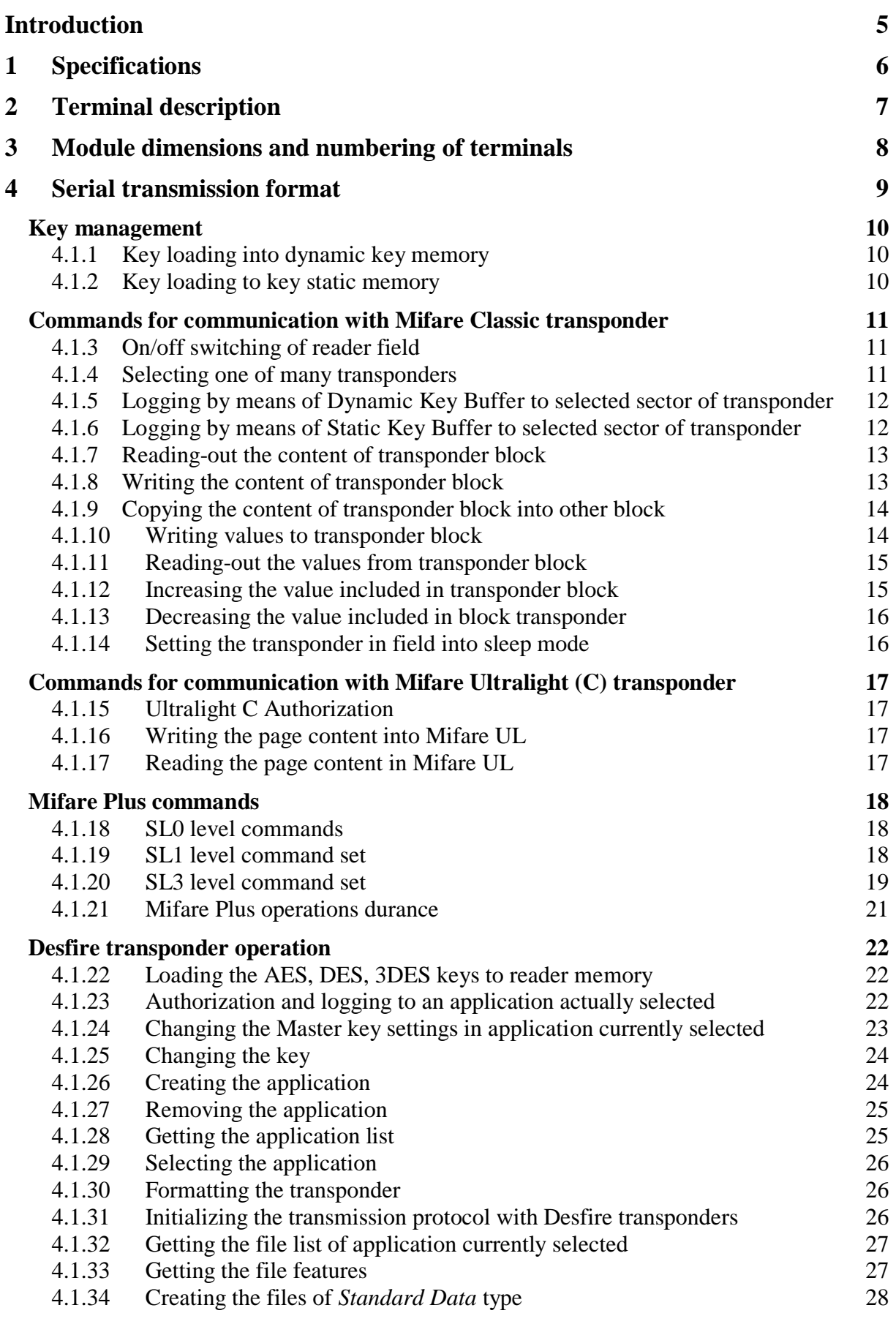

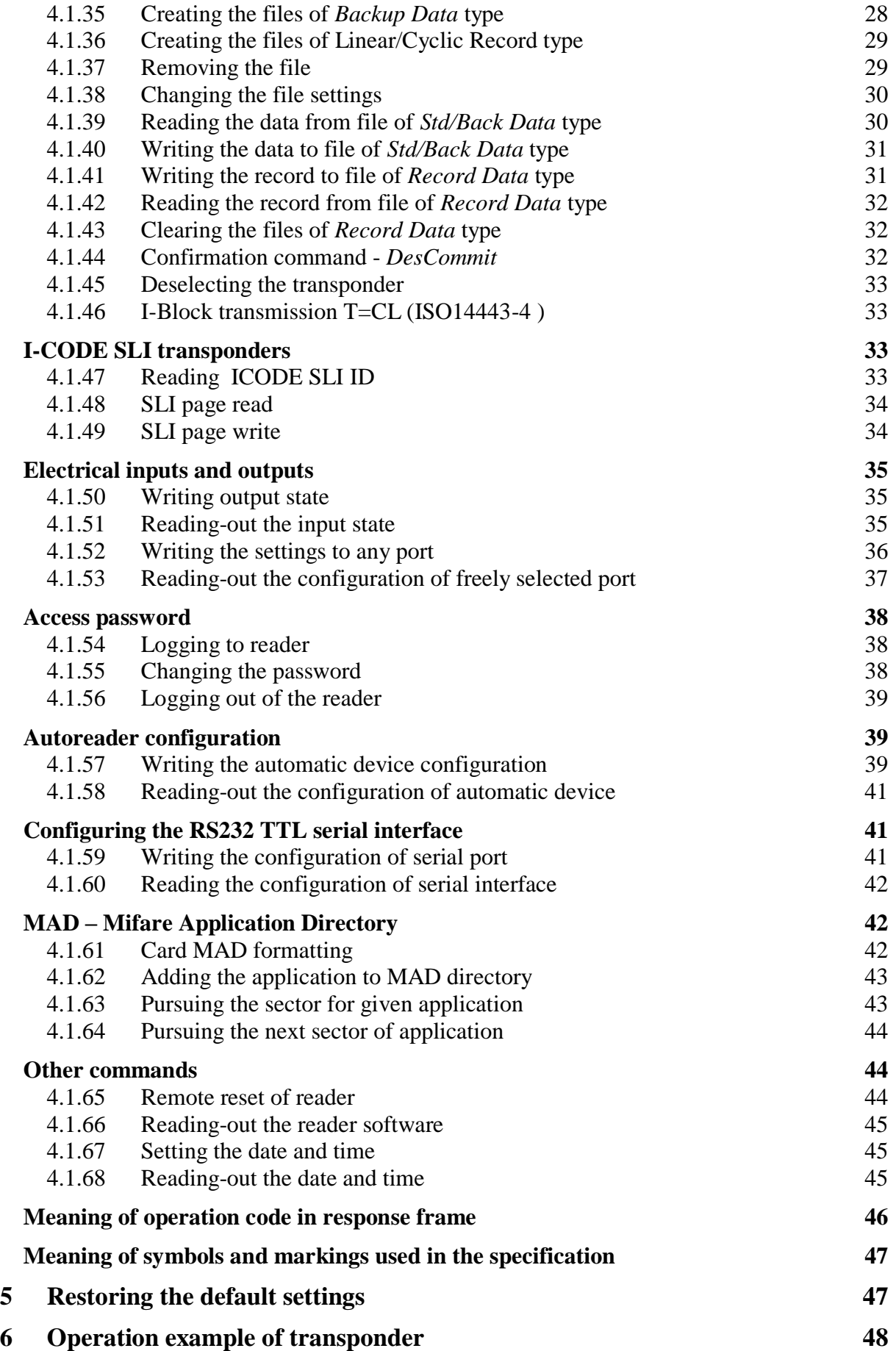

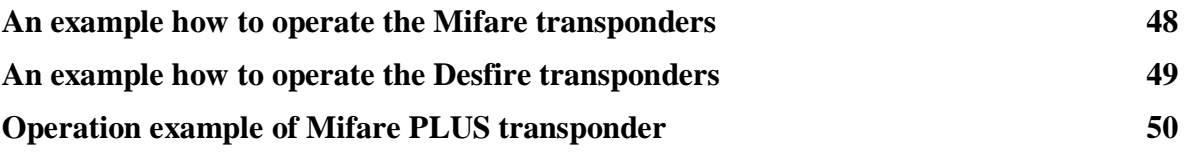

# **Introduction**

MM-R5 is reader of RFID cards which works on 13,56MHz rated frequency

The reader has following functionality:

- Supported transponders: Mifare S50, S70, Mifare Ultralight, , Ultralight C, Mifare Plus S, Mifare Plus X, Mifare DesFire EV1, I-CODE SLI, iClass
- Plain ISO14443-4 supported
- Interface: UART-TTL
- Addressability on UART bus
- Configuring the two-state port inputs/outputs
- Controlling the two-state outputs
- Reading out the two-state inputs
- Possibility of full access to all sectors of Mifare cards on read and write level.
- Module configuration protected with password.

MM-R5 module is a device, which operates on basis of non-contact data reading and writing from and to the Mifare<sup>®</sup> transponder (RFID). The module is operated via UART interface on voltage levels conforming TTL.

The device operates on basis:

Query (from master device - host) - action (of module) - response (of module).

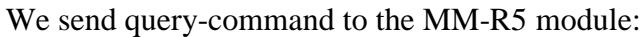

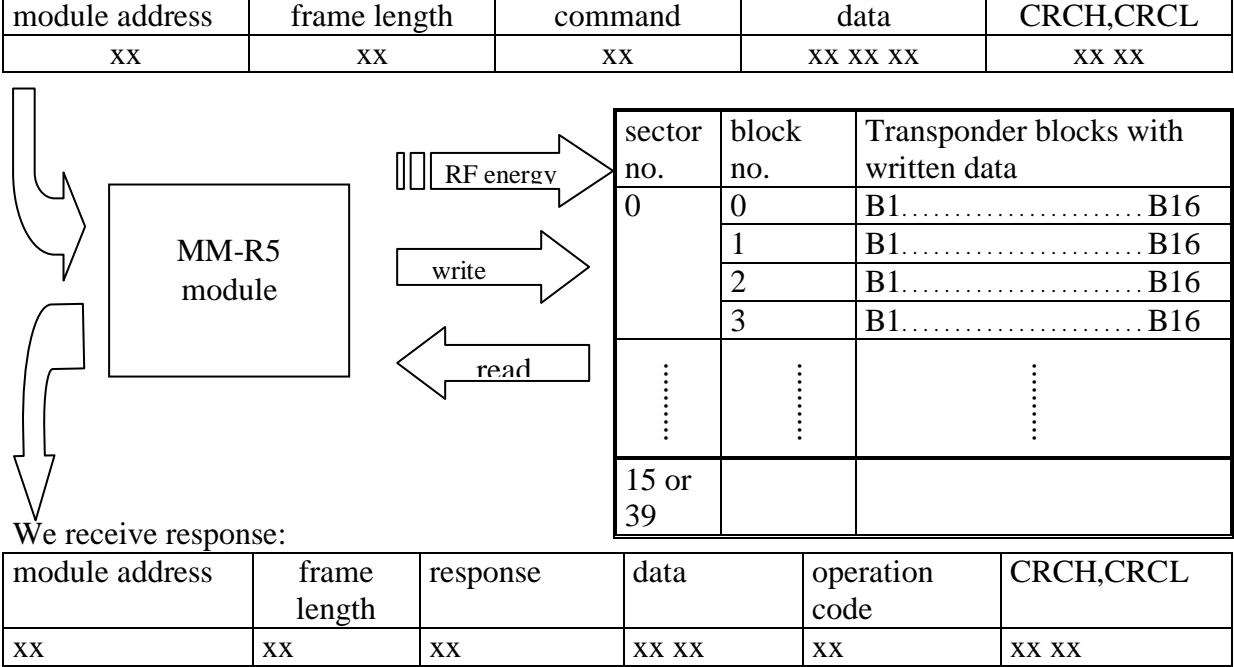

The module has five user ports (one-bit), which can be used for read-out or writing.

Connect an antenna in form of air-core coil to MM-R5, which will radiate electromagnetic field and supply with it a transponder located in the field.

# **1 Specifications**

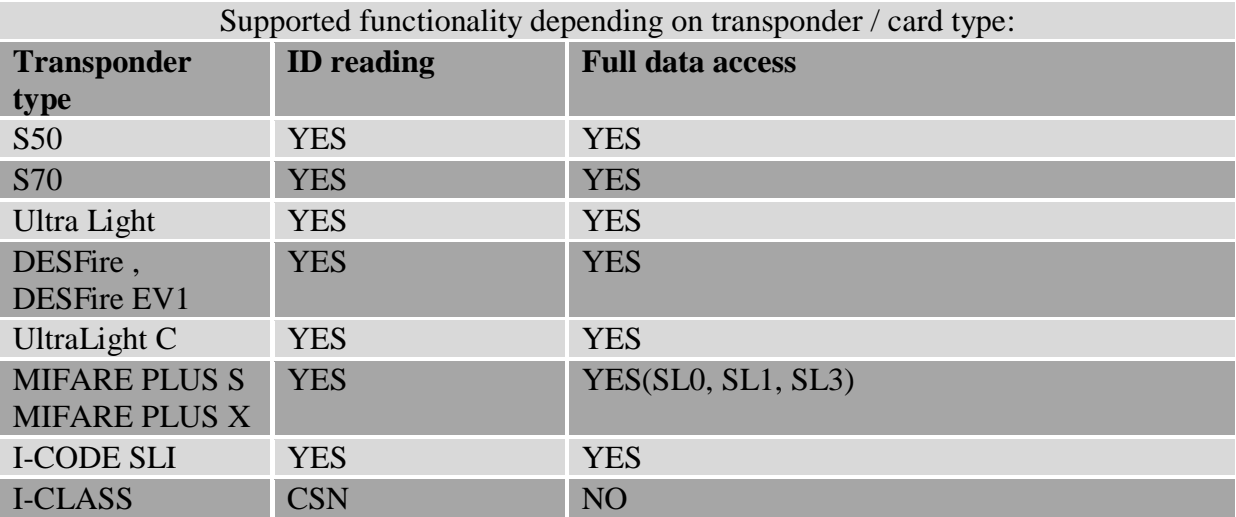

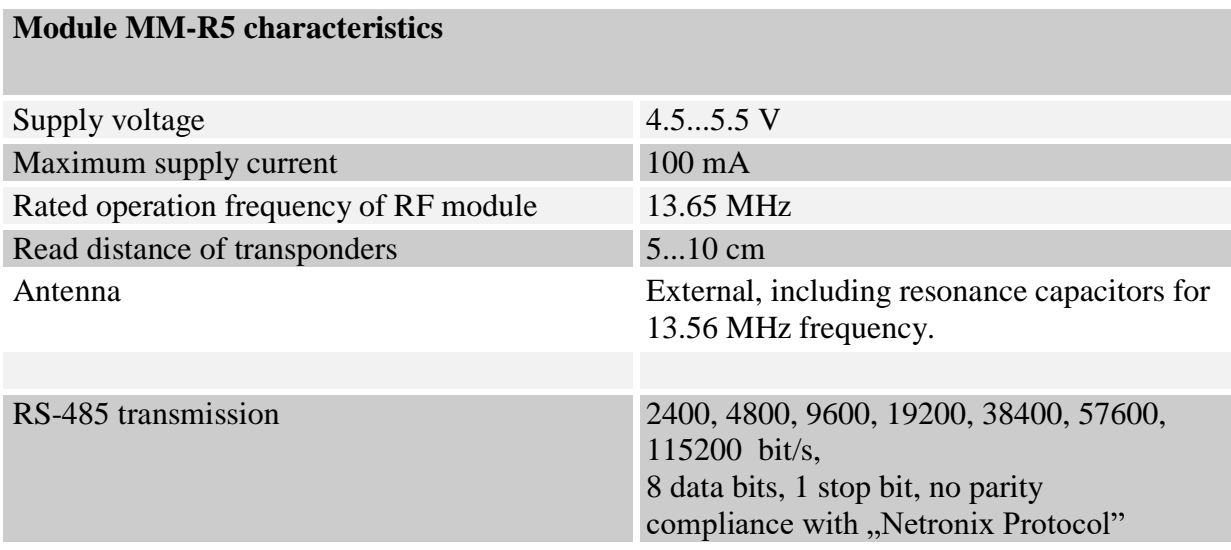

# **Terminal description**

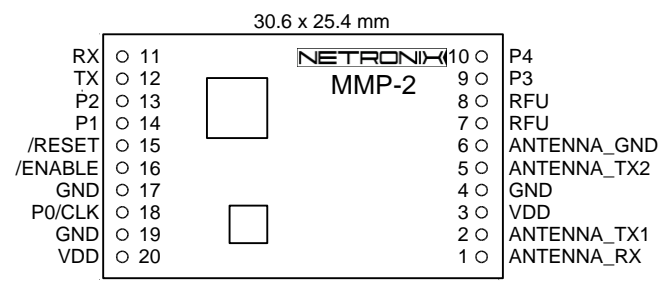

Terminal view from component side

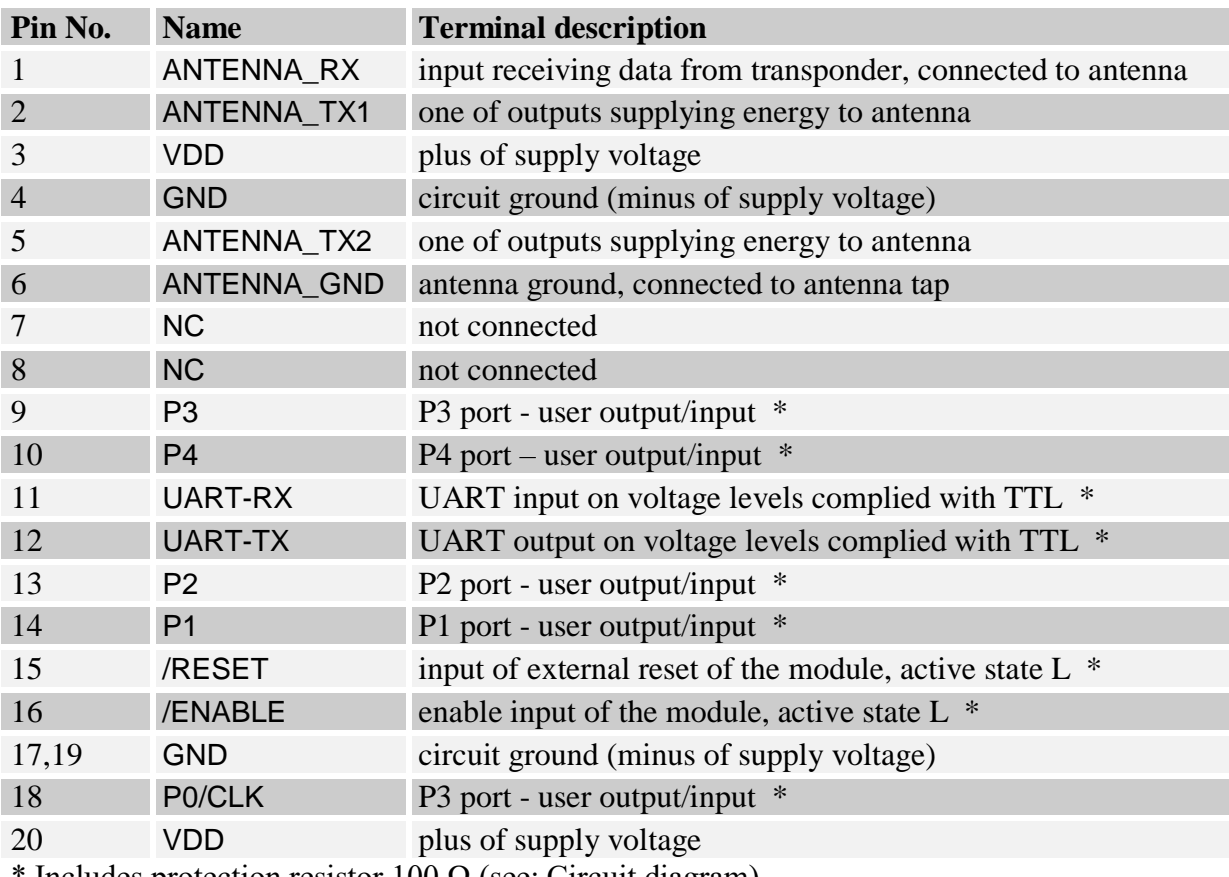

Includes protection resistor 100  $Ω$  (see: Circuit diagram)

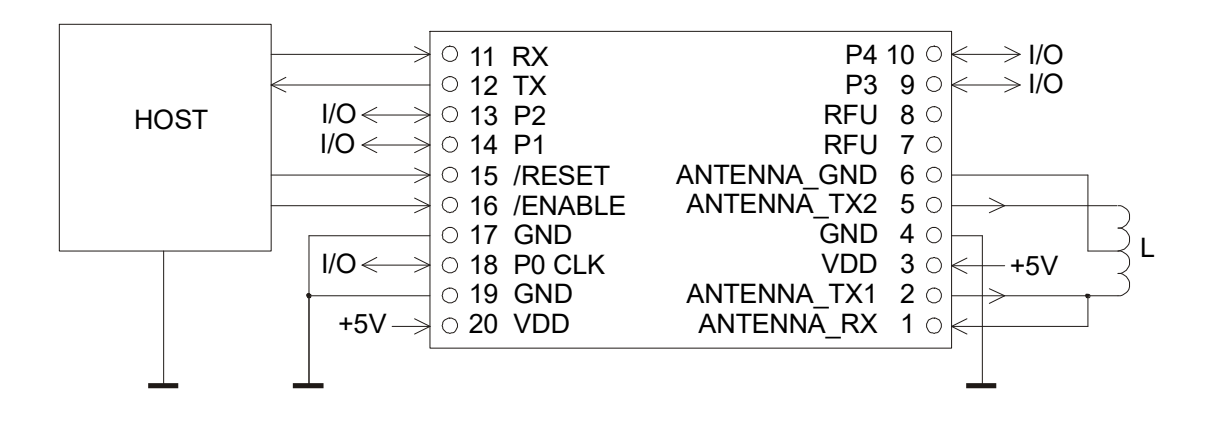

Circuit diagram of connections with external components

# **3 Module dimensions and numbering of terminals**

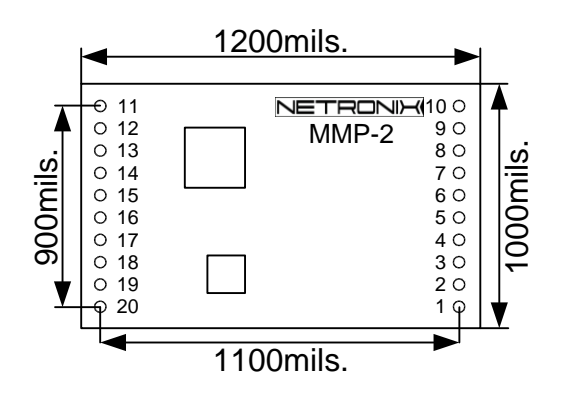

# **4 Serial transmission format**

In this data sheet UART protocol has been confined to descriptions of commands, responses and their parameters. Header and CRC control sum exist always and are compliant with full "Netronix Prtocol" document.

Command frame:

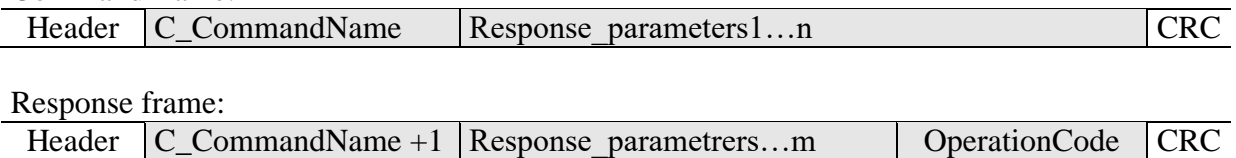

RS protocol operation can be tested by means of development tools including free of charge "FRAMER" software".

### **Key management**

Key management feature includes key loading to internal key memory. For security reasons, these keys cannot be red-out.

To maintain the highest level of data security, employed a particular philosophy of working with these keys.

It allows unit or person who possesses the highest level of confidence to load a key. Such loading operation can be made one time only, or very rarely.

Reader operation in given application is based on using a key not directly, but on recalling key number, to login to sector.

The result is that, in substance, key does not appear in data bus in given application.

Additionally, a user is advised to make sure key should have proper access rights to sectors. This is accomplished by card initialization process, where new confidential keys are loaded to cards with proper access rights, which are assigned to these keys.

Keys A and B are assigned to each sector.

Commands C\_LoadKeyToSKB and C\_LoadKeyToDKB load these keys to reader memory without information on key type (A or B).

During logging to sector, user has to input as a parameter value of 0xAA or 0xBB, if he wants, the key which is being recalled would be treated as an A or B.

### **4.1.1 Key loading into dynamic key memory**

Dynamic memory features of automatic content delete in case of supply decay. The memory can be overwritten many times.

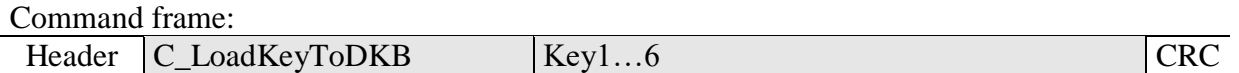

Where:

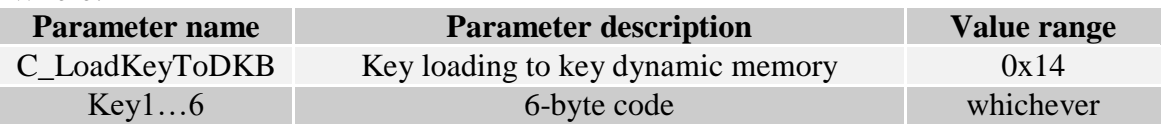

Response frame:

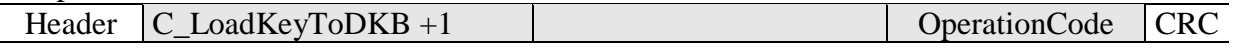

### **4.1.2 Key loading to key static memory**

Important feature of static memory is that in case of supply decay, data stored in it will not be lost. The memory can be overwritten many times.

Command frame:

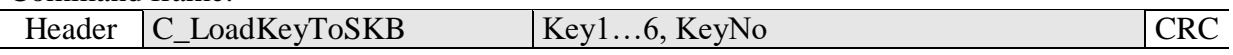

Where:

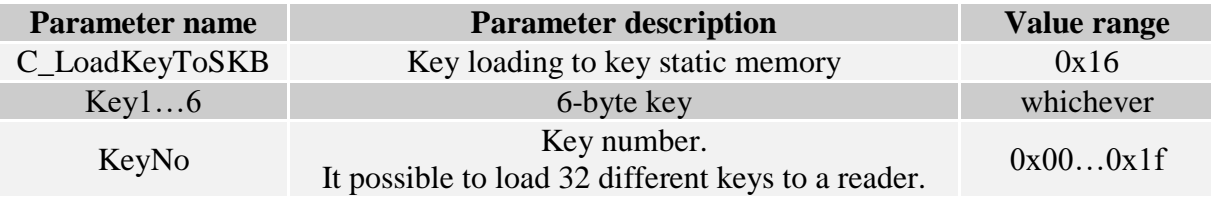

#### Response frame:

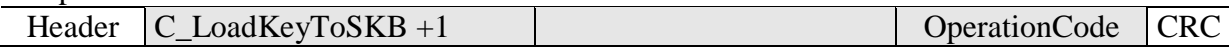

### **Commands for communication with Mifare Classic transponder**

### **4.1.3 On/off switching of reader field**

Command frame:

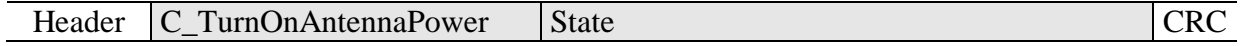

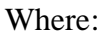

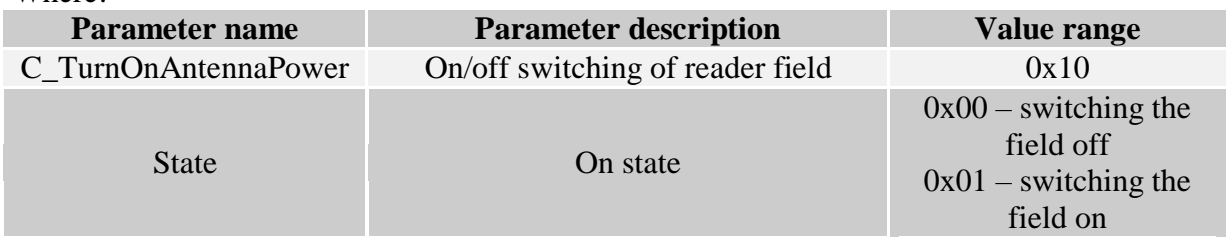

Response frame:

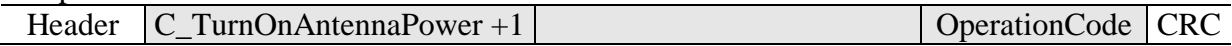

### **4.1.4 Selecting one of many transponders**

#### Command frame:

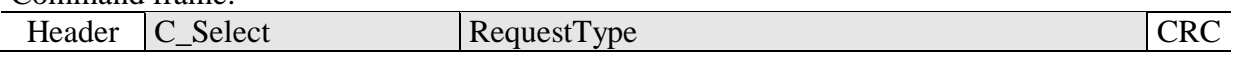

Where:

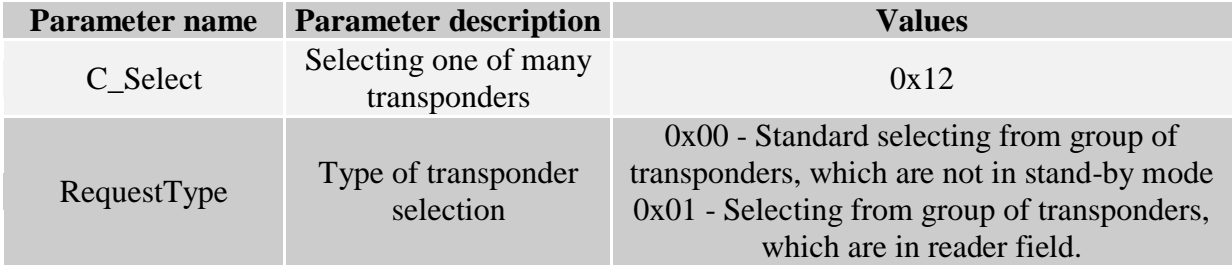

Response frame:

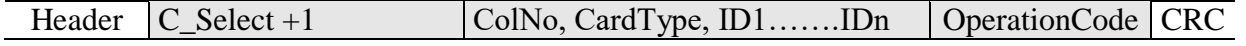

Where:

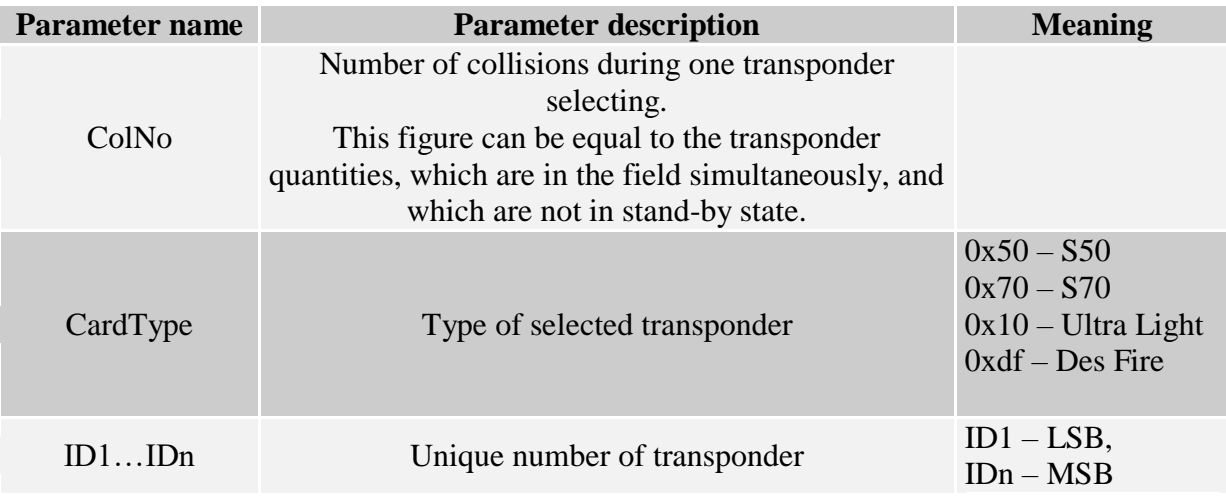

### **4.1.5 Logging by means of Dynamic Key Buffer to selected sector of transponder**

To complete logging successfully, it is important after any input of the reader, to reload the Dynamic Key Buffer.

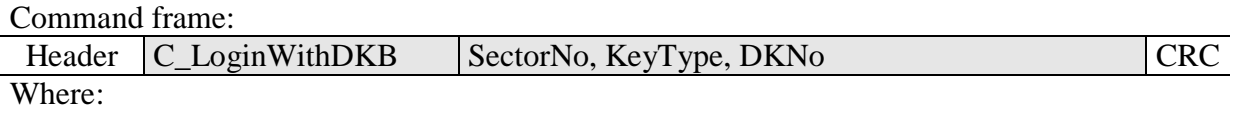

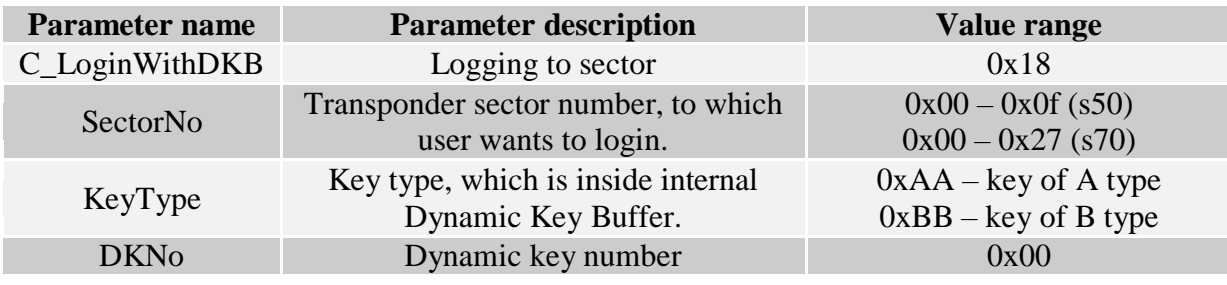

Response frame:

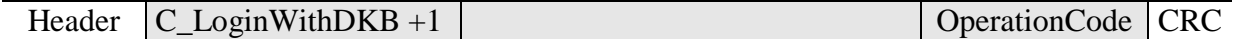

### **4.1.6 Logging by means of Static Key Buffer to selected sector of transponder**

To complete logging successfully, it is important to load Static Key Buffer first.

Command frame:

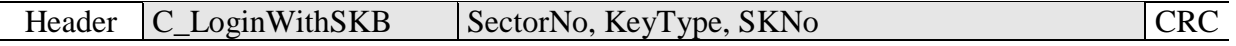

Where:

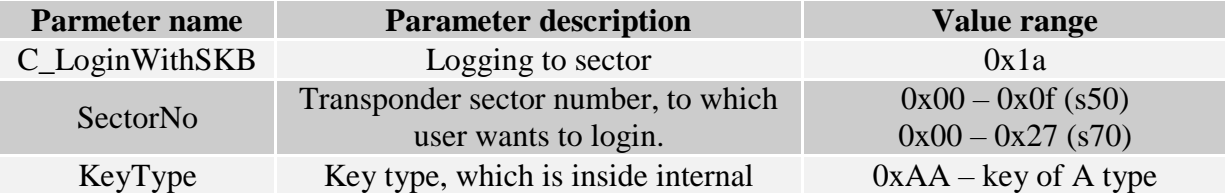

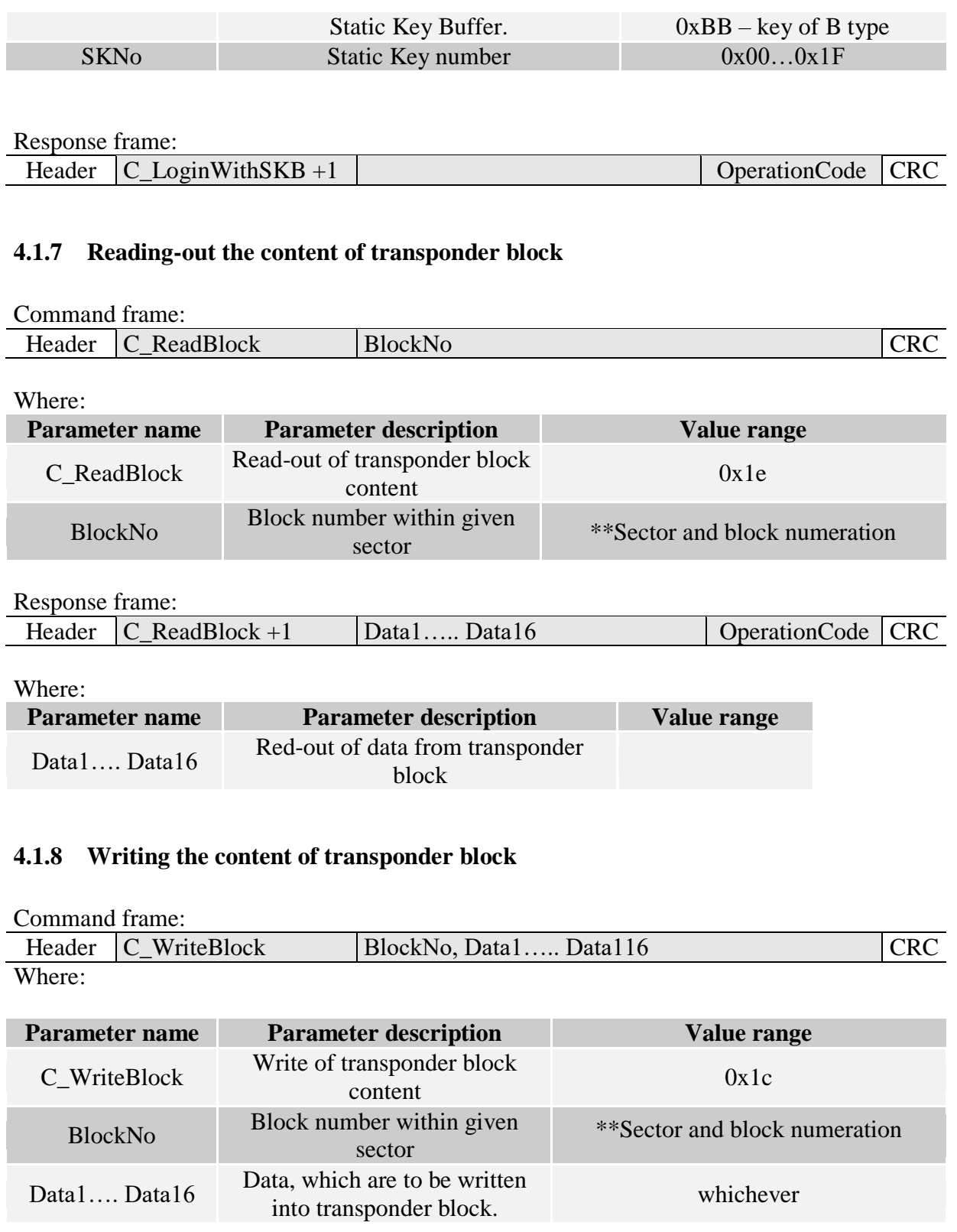

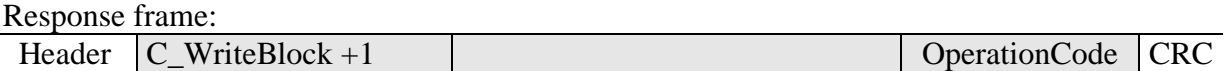

### **4.1.9 Copying the content of transponder block into other block**

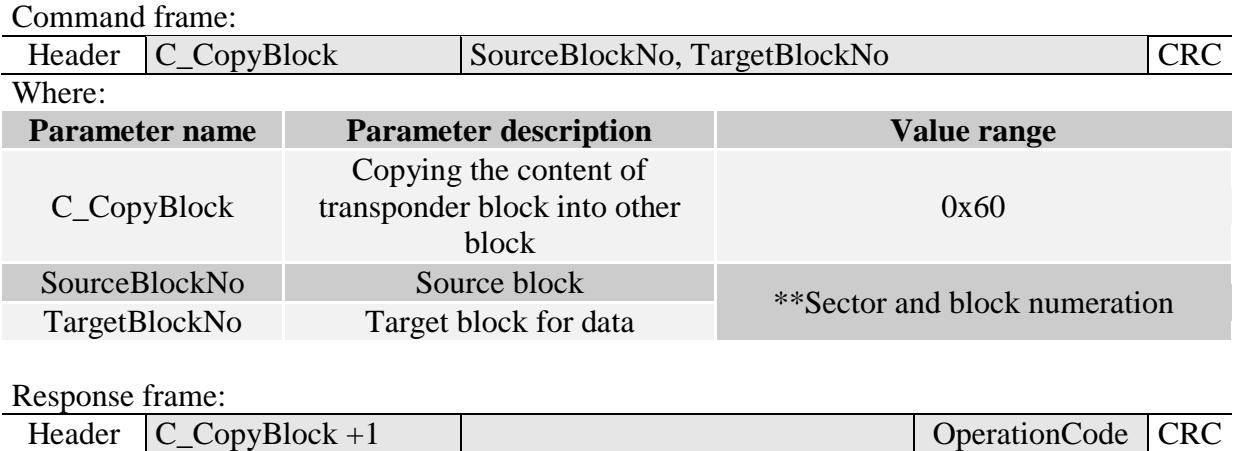

### **4.1.10 Writing values to transponder block**

Command frame:

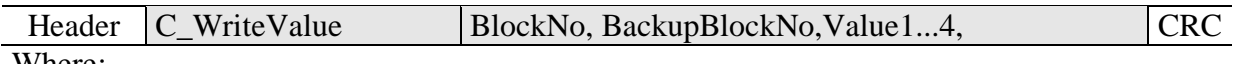

Where:

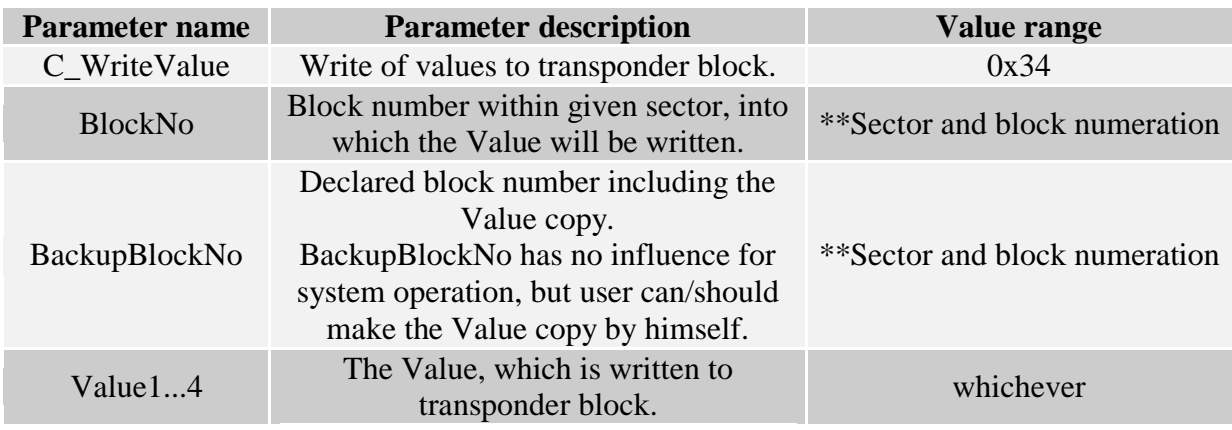

#### Response frame:

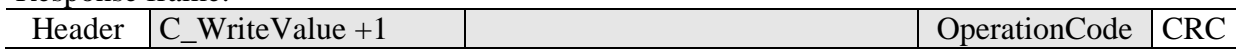

### **4.1.11 Reading-out the values from transponder block**

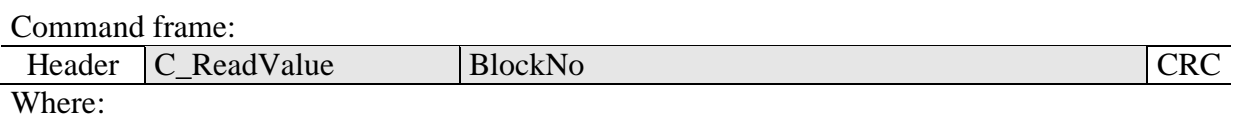

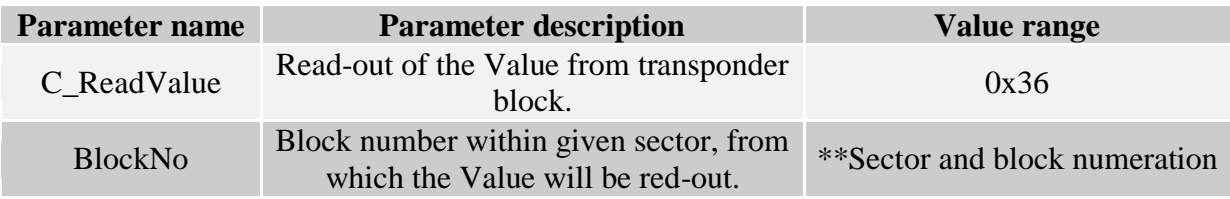

Response frame:

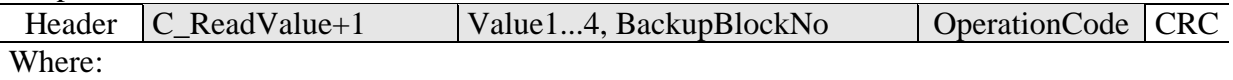

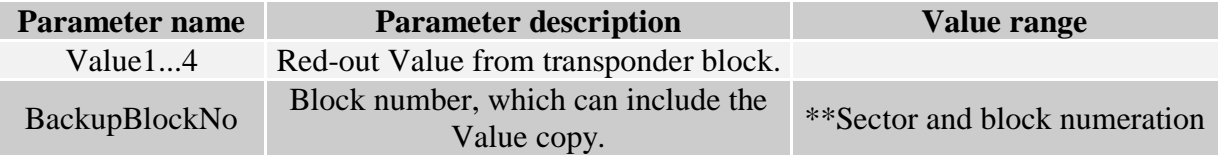

### **4.1.12 Increasing the value included in transponder block**

To execute a command successfully, format of data included in declared block should be "Value" format.

Command frame:

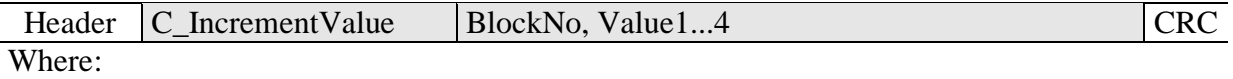

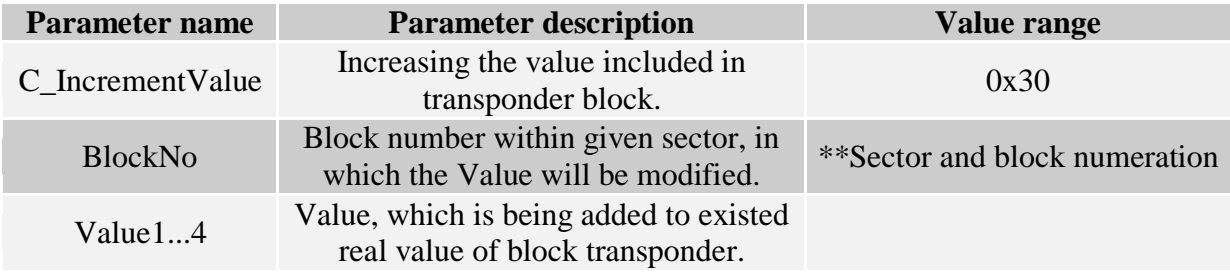

#### Response frame:

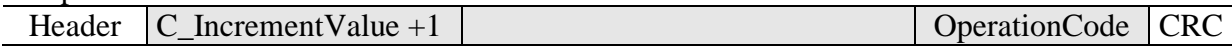

### **4.1.13 Decreasing the value included in block transponder**

To execute a command successfully, format of data included in declared block should be "Value" format.

Command frame:

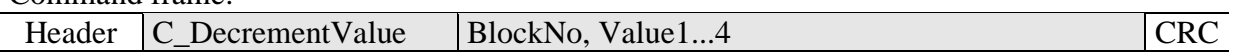

Where:

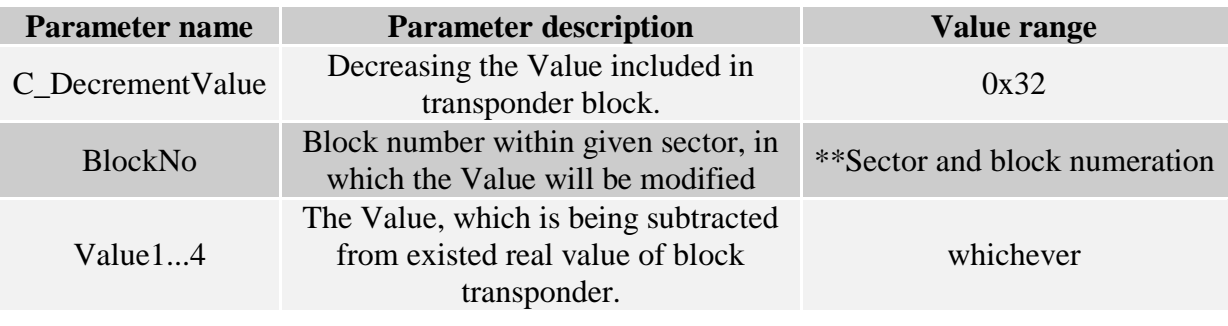

Response frame:

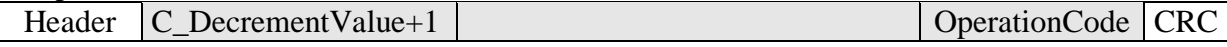

### **4.1.14 Setting the transponder in field into sleep mode**

To set transponder to sleep mode, select it first.

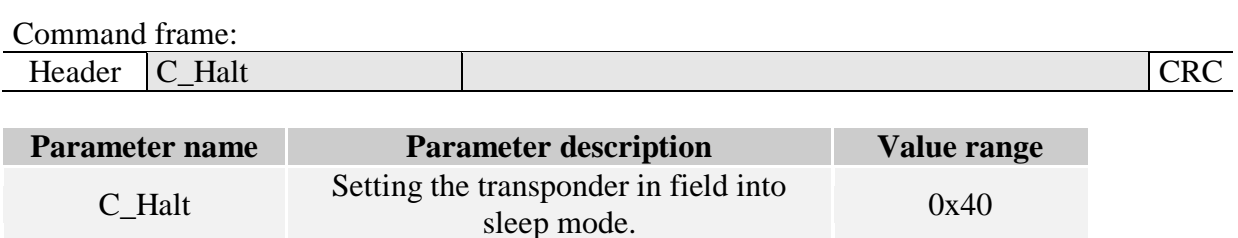

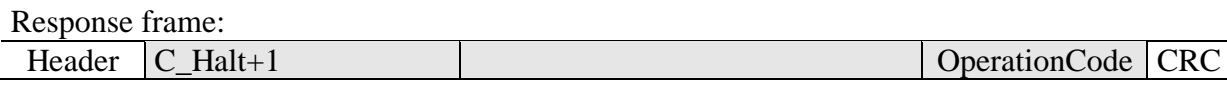

# **Commands for communication with Mifare Ultralight (C) transponder**

### **4.1.15 Ultralight C Authorization**

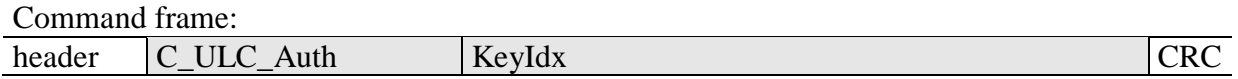

Where:

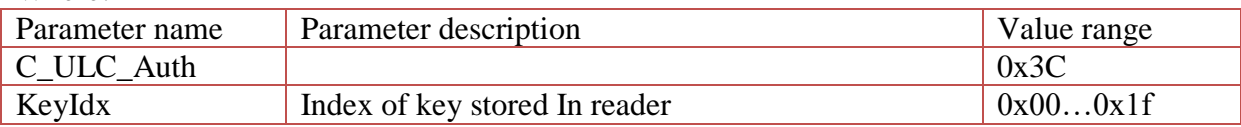

Response frame:

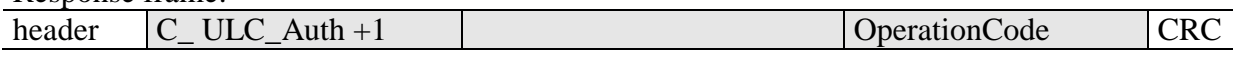

### **4.1.16 Writing the page content into Mifare UL**

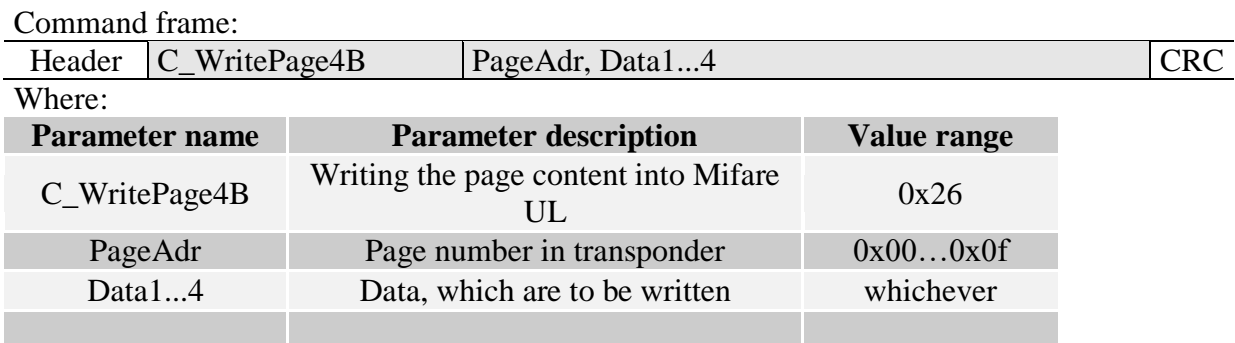

Response frame:

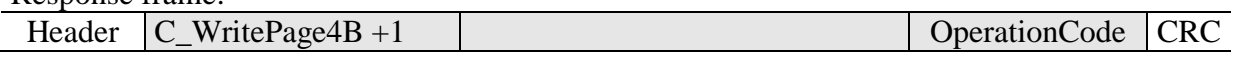

### **4.1.17 Reading the page content in Mifare UL**

Command frame:

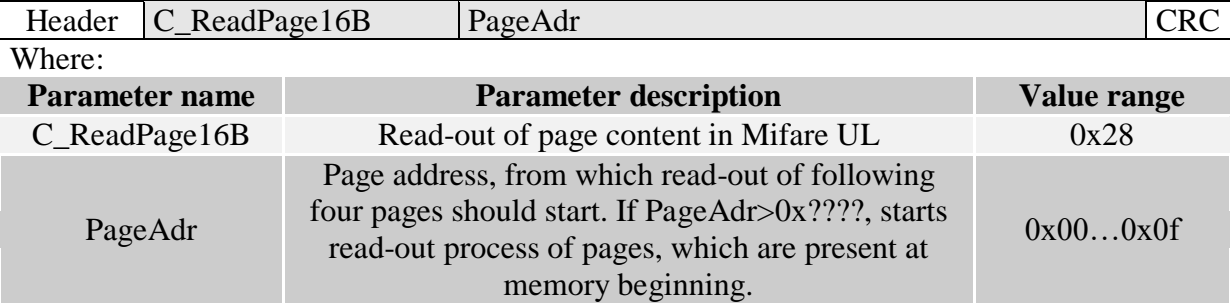

Response frame:

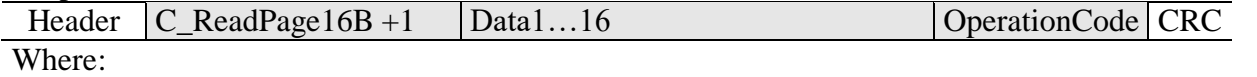

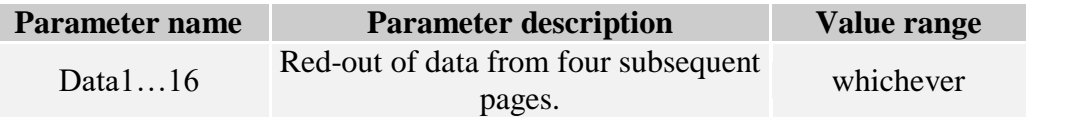

### **Mifare Plus commands**

#### **4.1.18 SL0 level commands**

4.1.18.1 Write Perso –card initialization

Command frame:

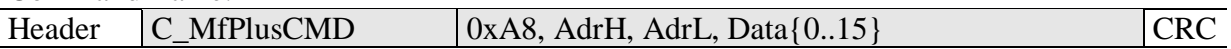

Where:

I

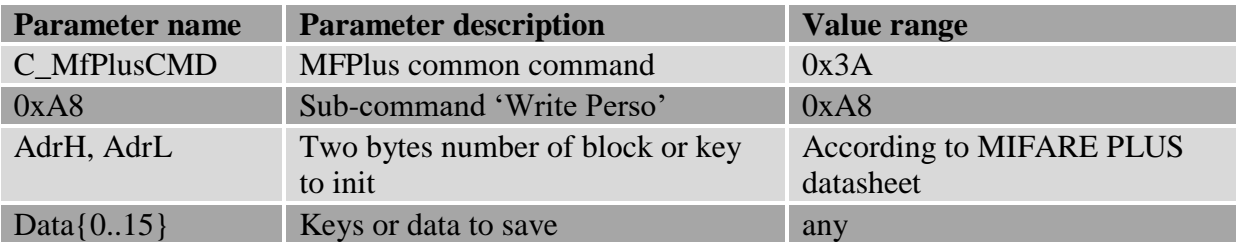

Response frame:

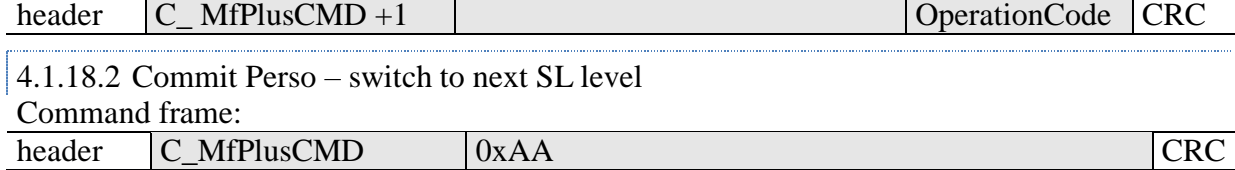

Where:

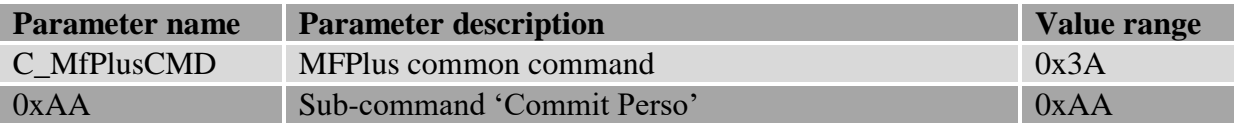

Response frame:

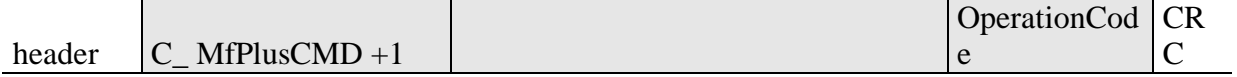

### **4.1.19 SL1 level command set**

In this level, Mifare PLUS is compatible with Mifare Claasic. All Mifare Claasic commands are available. Additionally new AES authorization command was added.

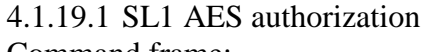

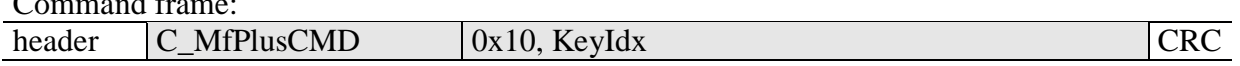

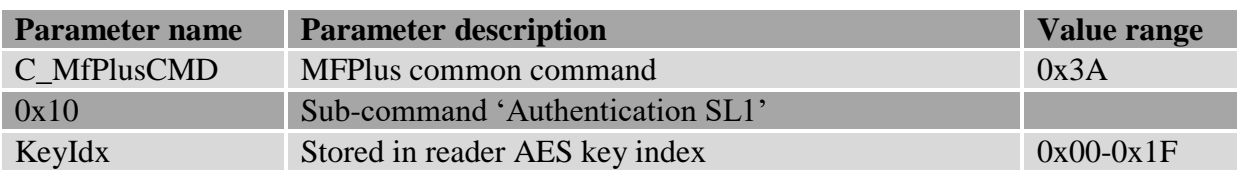

Response frame:

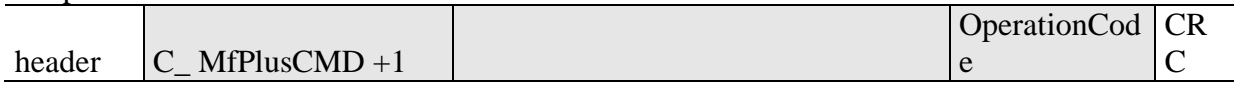

4.1.19.2 Switch to next SL level / originality check

Switch to next SL level or check originality of transponder is done by successful authorization to specific address.

Command frame:

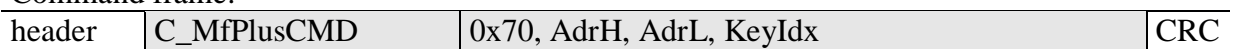

Where:

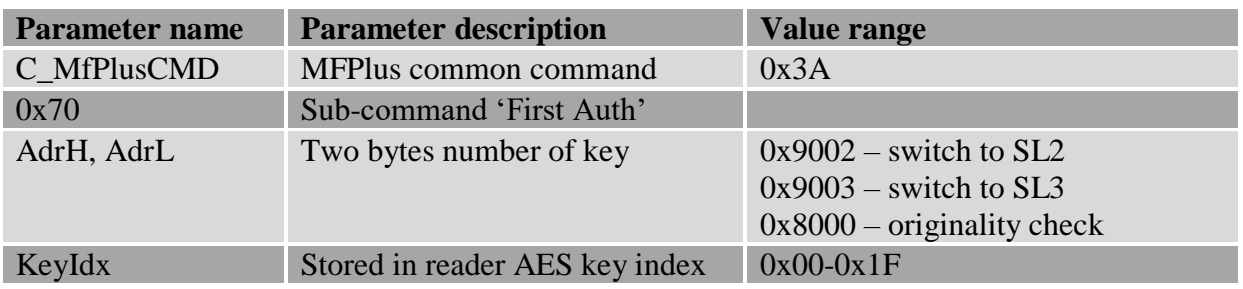

Response frame:

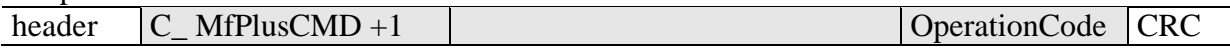

# **4.1.20 SL3 level command set**

4.1.20.1 Establish ISO14443-4 mode

Each SL3 command must be preceded by one-time entry of the transponder into ISO14443-4 mode

Command frame:

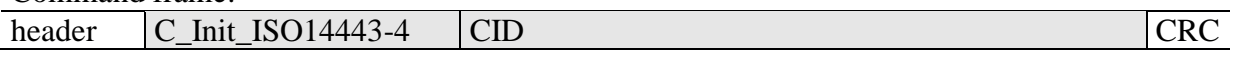

Where:

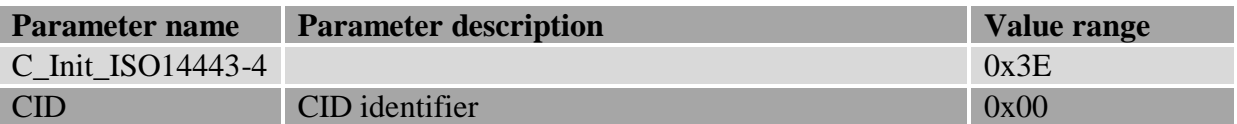

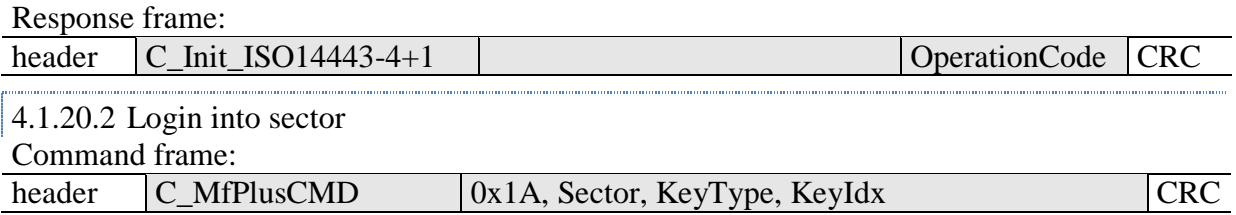

### Where:

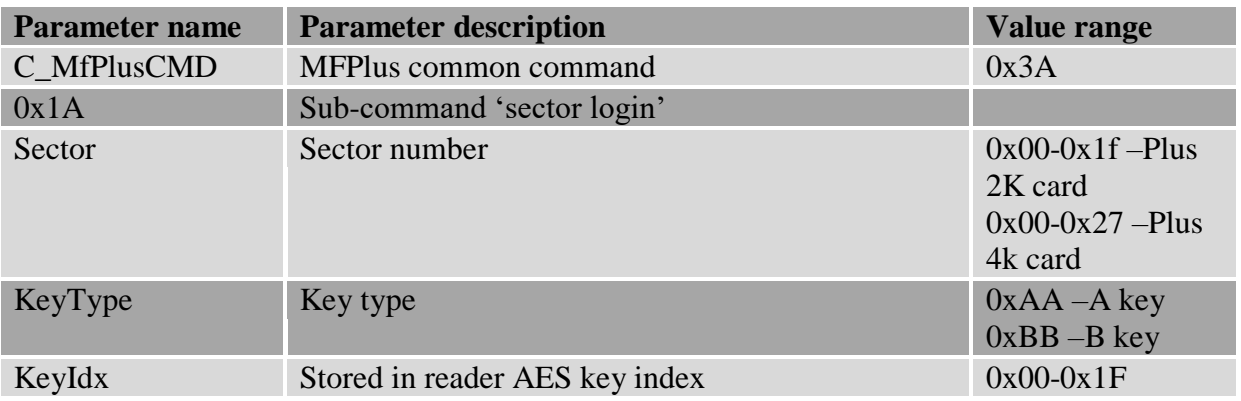

### Response frame:

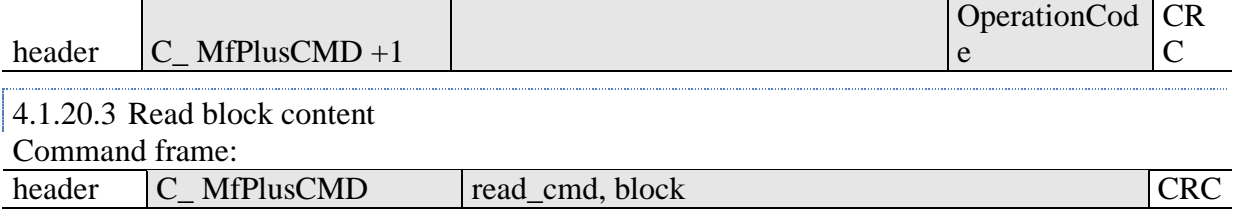

### Where:

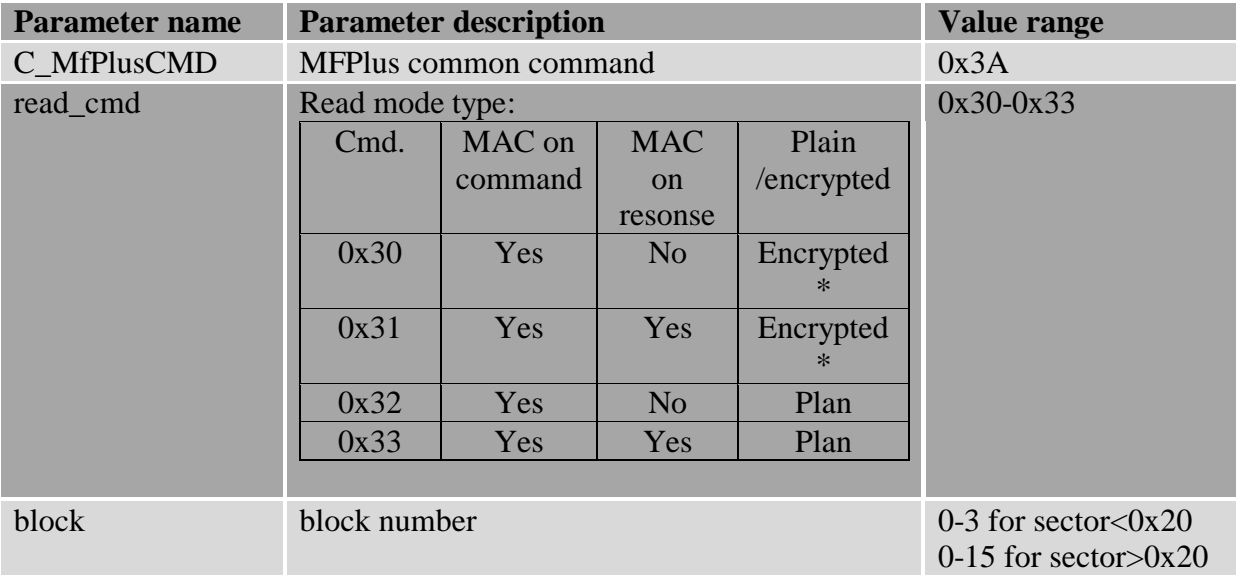

\*only Plus X transponders

### Response frame:

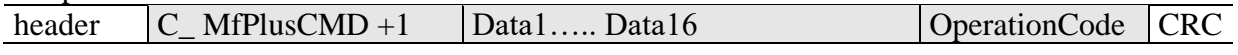

Where:

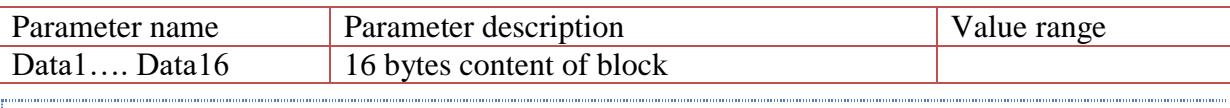

# 4.1.20.4 Write block content

Command frame:

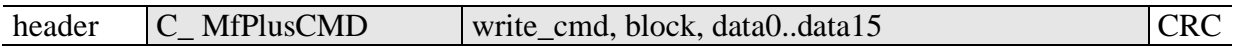

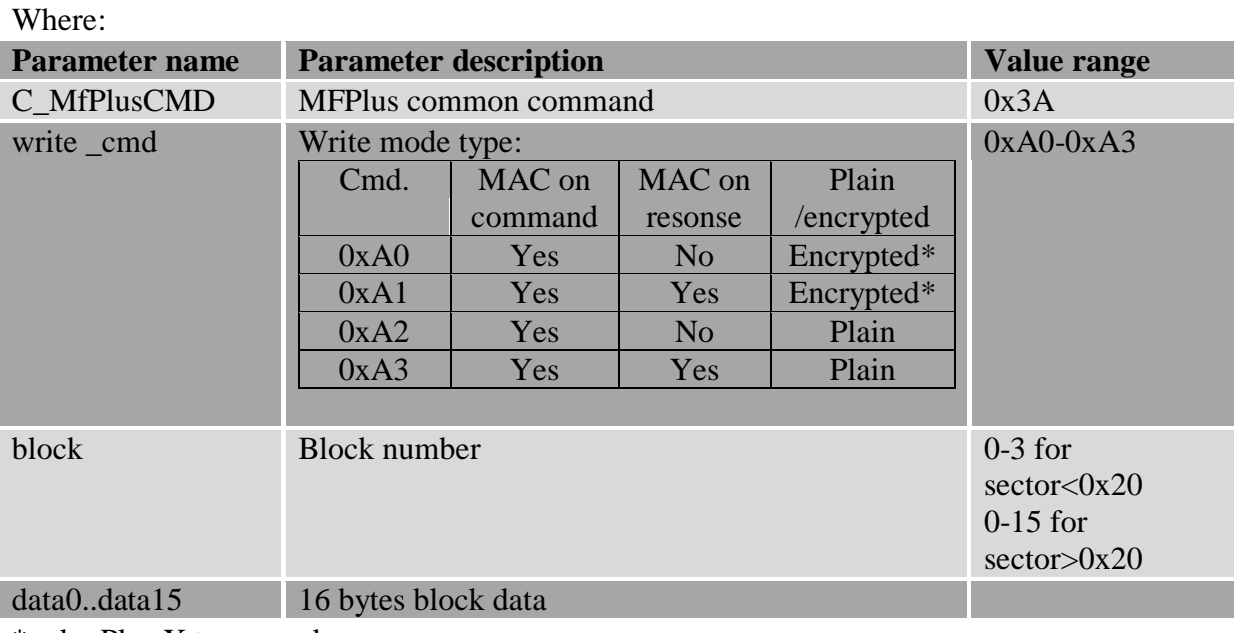

\*only Plus X transponders

Response frame:

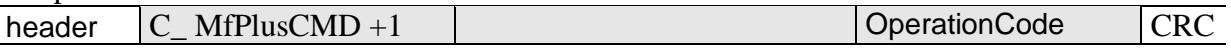

### **4.1.21 Mifare Plus operations durance**

The following specification defines the duration of individual operations, counted from the moment of sending the command frame (RS) to the moment of sending the answer frame (RS).

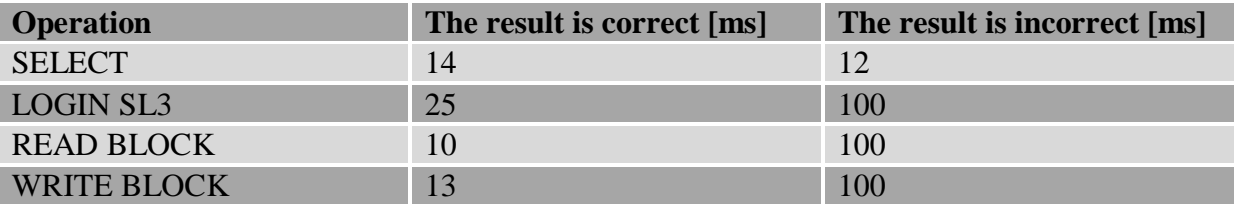

### **Desfire transponder operation**

### **4.1.22 Loading the AES, DES, 3DES keys to reader memory**

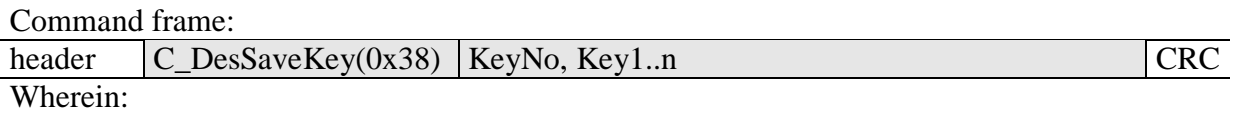

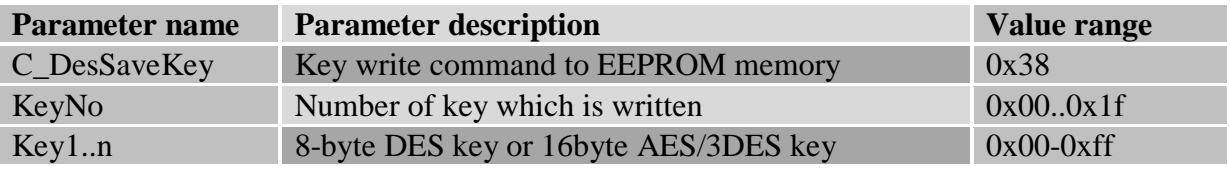

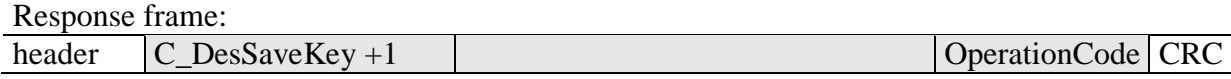

### Attention!

Key write to reader memory is a single process, during that the keys are sent via communication interface in an open way. For security purposes, it is recomended to establish keys individually by person with highest confidence level.

During login to individual Desfire card applications or during key change on Desfire card, refer always to key index saved in EEPROM memory, not mentioning it in an open way. For security purposes, there is no possibility of reading the keys, which are written in reader.

### **4.1.23 Authorization and logging to an application actually selected**

Command frame:

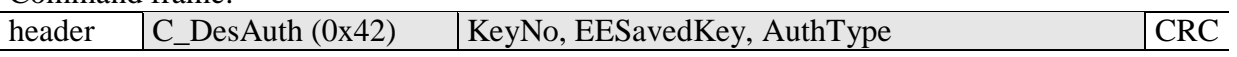

Wherein:

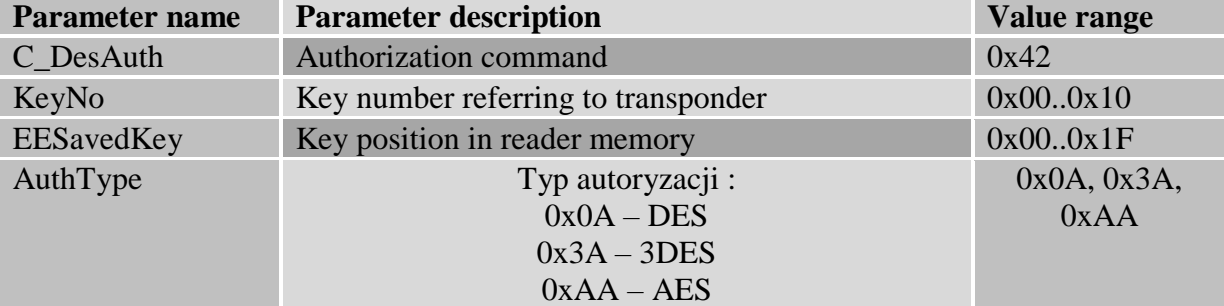

#### Response frame:

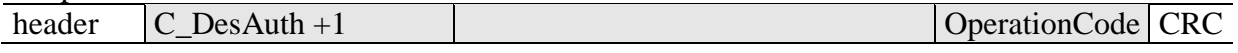

### **4.1.24 Changing the Master key settings in application currently selected**

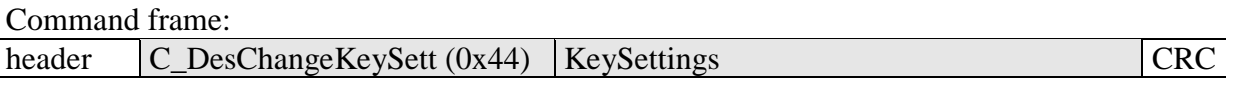

Wherein:

![](_page_22_Picture_190.jpeg)

Response frame:

![](_page_22_Picture_191.jpeg)

Configuration byte structure *KeySettings*:

![](_page_22_Picture_192.jpeg)

\* - default setting

### **4.1.25 Changing the key**

Command frame:

![](_page_23_Picture_203.jpeg)

Wherein:

![](_page_23_Picture_204.jpeg)

![](_page_23_Picture_205.jpeg)

### **4.1.26 Creating the application**

Command frame:

![](_page_23_Picture_206.jpeg)

Wherein:

![](_page_23_Picture_207.jpeg)

# Response frame:

![](_page_23_Picture_208.jpeg)

Configuration byte structure *KeySettings*:

### **Bit Meaning**

0 0 – Application Master key cannot be modified

![](_page_24_Picture_217.jpeg)

\* - default setting

### **4.1.27 Removing the application**

Command frame:

![](_page_24_Picture_218.jpeg)

Wherein:

![](_page_24_Picture_219.jpeg)

#### Response frame:

![](_page_24_Picture_220.jpeg)

### **4.1.28 Getting the application list**

![](_page_24_Picture_221.jpeg)

Wherein:

![](_page_24_Picture_222.jpeg)

Response frame:

![](_page_24_Picture_223.jpeg)

"Aid" list with numbers of applications which currently exist is being returned.

### **4.1.29 Selecting the application**

Command frame:

![](_page_25_Picture_187.jpeg)

![](_page_25_Picture_188.jpeg)

![](_page_25_Picture_189.jpeg)

### **4.1.30 Formatting the transponder**

![](_page_25_Picture_190.jpeg)

Wherein:

![](_page_25_Picture_191.jpeg)

Using of this command requires authorization by means of PICC Master key.

![](_page_25_Picture_192.jpeg)

### **4.1.31 Initializing the transmission protocol with Desfire transponders**

![](_page_25_Picture_193.jpeg)

Wherein:

![](_page_25_Picture_194.jpeg)

Use this command right after selecting the transponder by means of C\_Select command. Current reader version allows operation with one Desfire transponder at once. At his time, CID logic number does not mean anything, so it is recommended to use 0 number.

#### Response frame:

![](_page_26_Picture_261.jpeg)

### **4.1.32 Getting the file list of application currently selected**

![](_page_26_Picture_262.jpeg)

#### Wherein:

![](_page_26_Picture_263.jpeg)

![](_page_26_Picture_264.jpeg)

List with numbers of files currently existing in selected application is being returned.

### **4.1.33 Getting the file features**

Command frame:

![](_page_26_Picture_265.jpeg)

![](_page_26_Picture_266.jpeg)

Response frame:

![](_page_26_Picture_267.jpeg)

According to type of file, information with following format is being returned:

For *Standard Data Files* and *Backup Data Files*

![](_page_26_Picture_268.jpeg)

#### • For *Value Files* (this type is currently not implemented)

![](_page_26_Picture_269.jpeg)

For *Linear/Cyclic record files*

![](_page_27_Picture_273.jpeg)

### **4.1.34 Creating the files of** *Standard Data* **type**

![](_page_27_Picture_274.jpeg)

Wherein:

![](_page_27_Picture_275.jpeg)

Bytes which determine access rights:

![](_page_27_Picture_276.jpeg)

Two bytes of access rights are divided into four 4-bits fields. Each filed can include values from  $0x0 - 0xF$  range.

- Values from  $0x0 0xD$  range determine key number, which will have rights to use given operation,
- 0xE value means that given operation doses not require authorization,
- 0xF value means that there is no access to given operation, regardless which key is being used.

### Response frame:

![](_page_27_Picture_277.jpeg)

### **4.1.35 Creating the files of** *Backup Data* **type**

Command frame:

![](_page_27_Picture_278.jpeg)

![](_page_28_Picture_240.jpeg)

Access rights are determined in the same way as in case of *Standard Data Files*.

Saving the file of *Backup Data* type must be ended by performing the C\_DesCommit command.

### **4.1.36 Creating the files of Linear/Cyclic Record type**

![](_page_28_Picture_241.jpeg)

![](_page_28_Picture_242.jpeg)

Access rights are determined in the same way as in case of *Standard Data* files.

### **4.1.37 Removing the file**

Command frame:

ND133-v1 AMP D200420**.** 29

![](_page_29_Picture_228.jpeg)

Wherein:

![](_page_29_Picture_229.jpeg)

![](_page_29_Picture_230.jpeg)

### **4.1.38 Changing the file settings**

Command frame:

![](_page_29_Picture_231.jpeg)

![](_page_29_Picture_232.jpeg)

Access rights are determined in the same way as in case of creating the *Standard Data* files.

### **4.1.39 Reading the data from file of** *Std/Back Data* **type**

![](_page_29_Picture_233.jpeg)

![](_page_29_Picture_234.jpeg)

### (it is possible to read up to 58 bytes once)

![](_page_30_Picture_225.jpeg)

![](_page_30_Picture_226.jpeg)

### **4.1.40 Writing the data to file of** *Std/Back Data* **type**

Command frame:

![](_page_30_Picture_227.jpeg)

![](_page_30_Picture_228.jpeg)

Response frame:

![](_page_30_Picture_229.jpeg)

### **4.1.41 Writing the record to file of** *Record Data* **type**

![](_page_30_Picture_230.jpeg)

![](_page_30_Picture_231.jpeg)

Response frame:

![](_page_30_Picture_232.jpeg)

Note: Writing the record to file of *Record* type must be ended by performing the C\_DesCommit command.

### **4.1.42 Reading the record from file of** *Record Data* **type**

![](_page_31_Picture_225.jpeg)

![](_page_31_Picture_226.jpeg)

Number of data which has been red can not be higher than 58 bytes, so it should be observed following principle: {NoOfRecords1..3}\*record\_size < 58bytes

### **4.1.43 Clearing the files of** *Record Data* **type**

![](_page_31_Picture_227.jpeg)

Response frame:

![](_page_31_Picture_228.jpeg)

Note: This operation must be ended by performing the C\_DesCommit command.

FileNo File identifier 0..0x0F

### **4.1.44 Confirmation command -** *DesCommit*

#### Command frame:

![](_page_31_Picture_229.jpeg)

Wherein:

![](_page_31_Picture_230.jpeg)

Response frame:

![](_page_31_Picture_231.jpeg)

### **4.1.45 Deselecting the transponder**

![](_page_32_Picture_177.jpeg)

### **4.1.46 I-Block transmission T=CL (ISO14443-4 )**

This command allows to transceive data with tranponder that is in ISO14443-4 mode. Only payload must be present in request and only payload is returned.

![](_page_32_Picture_178.jpeg)

Where:

![](_page_32_Picture_179.jpeg)

Response frame:

![](_page_32_Picture_180.jpeg)

### **I-CODE SLI transponders**

### **4.1.47 Reading ICODE SLI ID**

Command frame:

![](_page_32_Picture_181.jpeg)

Where:

![](_page_32_Picture_182.jpeg)

### Response frame:

![](_page_33_Picture_182.jpeg)

### **4.1.48 SLI page read**

![](_page_33_Picture_183.jpeg)

Where:

![](_page_33_Picture_184.jpeg)

![](_page_33_Picture_185.jpeg)

![](_page_33_Picture_186.jpeg)

### **4.1.49 SLI page write**

![](_page_33_Picture_187.jpeg)

#### Response frame:

![](_page_33_Picture_188.jpeg)

### **Electrical inputs and outputs**

The reader has configurable inputs and outputs. All the outputs are TTL levels with 100Ohm resistor in series. Input has TTL levels

### **4.1.50 Writing output state**

Command frame:

![](_page_34_Picture_170.jpeg)

![](_page_34_Picture_171.jpeg)

![](_page_34_Picture_172.jpeg)

### **4.1.51 Reading-out the input state**

![](_page_34_Picture_173.jpeg)

![](_page_34_Picture_174.jpeg)

![](_page_34_Picture_175.jpeg)

### **4.1.52 Writing the settings to any port**

![](_page_35_Figure_3.jpeg)

Command frame:

![](_page_35_Picture_240.jpeg)

### **If we set a port as output, IOConfigData1…n parameters are as below:**

Dir, ConfByte1, TypeOfOutput, Hold-up, 0Time, 1Time

**Where:**

![](_page_35_Picture_241.jpeg)

![](_page_36_Picture_184.jpeg)

### **If we set a port as a input, IOConfigData1…n parameters would be as below:**

Dir, Triger, TypeOfInput, Delay,

#### **Where:**

![](_page_36_Picture_185.jpeg)

### **4.1.53 Reading-out the configuration of freely selected port**

#### Command frame:

![](_page_36_Picture_186.jpeg)

![](_page_36_Picture_187.jpeg)

![](_page_37_Picture_213.jpeg)

### Response frame:

I

![](_page_37_Picture_214.jpeg)

![](_page_37_Picture_215.jpeg)

### **Access password**

### **4.1.54 Logging to reader**

Command frame:

![](_page_37_Picture_216.jpeg)

Where:

![](_page_37_Picture_217.jpeg)

Response frame:

![](_page_37_Picture_218.jpeg)

### **4.1.55 Changing the password**

Command frame:

![](_page_37_Picture_219.jpeg)

![](_page_37_Picture_220.jpeg)

If  $=0x00$ , a reader will not be protected by password. At any moment, there is possible to set new password later on, to protect the reader by it.

#### Response frame:

![](_page_38_Picture_144.jpeg)

### **4.1.56 Logging out of the reader**

This command sets latest password as an invalid.

![](_page_38_Picture_145.jpeg)

### **Autoreader configuration**

### **4.1.57 Writing the automatic device configuration**

This command sets operation method of automatic device, reading the unique transponder number UID.

Because of high security level provided by Milfare transponders, there is no possibility of operation of UID reading automatic device and communication with transponders via RS-485 simultaneously.

The reader described below makes possible to hold-on operation of automatic device for a while, in case of suitable transmission via serial interface.

If the reader will operate in mixed mode i.e.:

- automatic reading device UID is enabled and:

- master device (computer, controller) communicates with reader or with transponders via reader,

it is required, to configure the reader correctly, so in case of communication with a reader or transponder, automatic reading device would hold-on its operation.

Command frame:

ND133-v1 AMP D200420**.** 39

![](_page_39_Picture_256.jpeg)

Where:

![](_page_40_Picture_202.jpeg)

#### Response frame:

![](_page_40_Picture_203.jpeg)

### **4.1.58 Reading-out the configuration of automatic device**

![](_page_40_Picture_204.jpeg)

![](_page_40_Picture_205.jpeg)

Response frame:

![](_page_40_Picture_206.jpeg)

Where:

The meaning of response parameters is the same as described before.

### **Configuring the RS232 TTL serial interface**

### **4.1.59 Writing the configuration of serial port**

![](_page_40_Picture_207.jpeg)

![](_page_41_Picture_212.jpeg)

Response:

![](_page_41_Picture_213.jpeg)

#### **4.1.60 Reading the configuration of serial interface**

Command:

![](_page_41_Picture_214.jpeg)

#### Where:

![](_page_41_Picture_215.jpeg)

Odpowiedź:

![](_page_41_Picture_216.jpeg)

Where:

The meaning of response parameters is the same as described before.

### **MAD – Mifare Application Directory**

#### **4.1.61 Card MAD formatting**

Command frame:

![](_page_41_Picture_217.jpeg)

![](_page_41_Picture_218.jpeg)

Response frame:

![](_page_41_Picture_219.jpeg)

*Notes:*

Before you run C\_FormatMad command:

- switch AutoReader mode off (using C\_SetAutoReaderConfig command)
- load the keys (default 0xff,0xff,0xff,0xff,0xff,0xff)
- turn antenna supply on (using C\_TurnOnAntennaPower)
- select the cart (using C\_Select command)
- $\bullet$  login to sector with number 0, using key of AA type

#### **4.1.62 Adding the application to MAD directory**

Command frame:

![](_page_42_Picture_264.jpeg)

![](_page_42_Picture_265.jpeg)

Response frame:

```
Header C_AddApplication+1 | OperationCode CRC
```
*Notes:*

Application number should be other than 0x0000

Before you run C\_AddApplication command:

- switch AutoReader mode off (using command C\_SetAutoReaderConfig)
- load the keys (default  $0xff,0xff,0xff,0xff,0xff)$
- turn antenna supply on (using C\_TurnOnAntennaPower command)
- select the card (using C\_Select command)
- $\bullet$  login to sector with number 0, using key of AA type

#### **4.1.63 Pursuing the sector for given application**

#### Command frame:

![](_page_42_Picture_266.jpeg)

![](_page_42_Picture_267.jpeg)

Response frame:

![](_page_42_Picture_268.jpeg)

*Notes:*

Before you run C\_GetSectorMad command:

- switch AutoReader mode off (using C\_SetAutoReaderConfig command)
- $\bullet$  load the keys (using 0xff,0xff,0xff,0xff,0xff,0xff)
- turn antenna supply on (using C\_TurnOnAntennaPower command)
- select the card (using C\_Select command)
- $\bullet$  login to sector with number 0, using key of AA type

If response byte is 0x00, it will mean, that given application is not present in MAD catalogue.

### **4.1.64 Pursuing the next sector of application**

Command frame:

![](_page_43_Picture_190.jpeg)

![](_page_43_Picture_191.jpeg)

#### Response frame:

![](_page_43_Picture_192.jpeg)

#### *Notes:*

Before you run C\_GetSectorMadNext command, perform sector searching operation using C\_GetSectorMad, command, of which pursuing result was other than 0.

If response byte is 0x00, it will mean, than no more sectors have been found for given application.

### **Other commands**

### **4.1.65 Remote reset of reader**

Command frame:

Header C Reset Case CRC

Where:

![](_page_43_Picture_193.jpeg)

![](_page_43_Picture_194.jpeg)

### **4.1.66 Reading-out the reader software**

![](_page_44_Picture_246.jpeg)

![](_page_44_Picture_247.jpeg)

#### Where:

![](_page_44_Picture_248.jpeg)

Response frame:

![](_page_44_Picture_249.jpeg)

Data1…n is sequence of dots, which are written as an ASCII codes.

### **4.1.67 Setting the date and time**

Following setting has no influence for reader operation today.

Command frame:

![](_page_44_Picture_250.jpeg)

Where:

![](_page_44_Picture_251.jpeg)

![](_page_44_Picture_252.jpeg)

### **4.1.68 Reading-out the date and time**

![](_page_44_Picture_253.jpeg)

#### Response frame:

![](_page_44_Picture_254.jpeg)

Where:

The meaning of response parameters is the same as described before.

# **Meaning of operation code in response frame**

![](_page_45_Picture_278.jpeg)

## **Operation codes connected with DESFIRE transponders**

![](_page_45_Picture_279.jpeg)

### **Meaning of symbols and markings used in the specification**

\*\*Sectors and block numeration

For S50 cards: SectorNo=0x00…0x0f BlockNo=0x00…0x03

For S70 cards: SectorNo=0x00…0x20 BlockNo=0x00…0x03 SectorNo=0x21…0x27 BlockNo=0x00…0x0f

### **5 Restoring the default settings**

To restore default settings:

- turn power supply of the module off or set it in reset state

- short P3 and P4 terminals
- turn power supply on or to bring module out of reset state.
- open P3 i P4 terminals

During restoring defaults settings, are fixed following reader parameters:

![](_page_46_Picture_142.jpeg)

## **6 Operation example of transponder**

### **An example how to operate the Mifare transponders**

After correct connection of reader and achieving the bi-directional communication between the reader and master computer, it is possible to perform read-out and write operation of transponder memory.

Following operation assumes, that reader is in default condition, and applied S50 card is in default condition too. It means this card has full access rights and both 0xff ff ff ff ff ff keys.

Logging to the reader is to make changes in its factory configuration. C\_LoginUser, 0x31, 0x32, 0x33, 0x34, 0x00

Because during manual experiments, time between subsequent commands sent via serial interface is large and reaches values from some second to some minutes, it is required to disable internal UID automatic read-out device. It should be done by means of command:

SetAutoReaderConfig with parameters: 0x00, 0x00, 0x00, 0x00.

To read-out the transponder, first load key to key memory. So load the key to SKB, by means of: C\_LoadKeyToSKB, 0xff, 0xff, 0xff, 0xff, 0xff, 0xff, 0x00

Enable the field. TurnOnAntennaPower, 0x01 Apply transponder to reader.

Select transponder C\_Select, 0x00

Login to e.g. sector 3. C\_LoginWithSKB, 0x03, 0xAA, 0x00

Read-out 2nd block content in 3rd sector. C\_ReadBlock, 0x02

If all Operation Codes in response frames were marked as OC\_Successful, so obtained values are the values which have been red-out from the block.

### **An example how to operate the Desfire transponders**

After correct connecting the reader and establishing two-way transmission between reader and host computer, it is possible to perform reading/writing operation from/to transponder memory.

Following operations assume that reader is in its defaults state and that settings of Desfire card which is being used are full default settings, it means they have full access rights, and value of PICC master key is 0x00,0x00,0x00,0x00,0x00,0x00,0x00,0x00.

Aim of this example is to create new application, change standard key of application, create file with data, write data to file and then read data from the file.

Login to reader to make changes in its default configuration.

1. C\_LoginUser 0x31, 0x32, 0x33, 0x34, 0x00

Because, during manual experiments, time between subsequent commands sent via RS is relatively high and achieves value from some seconds to some minutes, turn the internal automatic read function UID off.

It should be done by means of command:

2. SetAutoReaderConfig 0x00, 0x00, 0x00, 0x00.

To read the transponder, load keys to key memory first.

We load then standard key of Desfire transponders to e.g. position "3" of the reader memory, and to position "4" of our key, which will be assigned to new application:

3. C\_DesSaveKey 0x03, 0x00, 0x00, 0x00, 0x00, 0x00, 0x00, 0x00, 0x00 4. C\_DesSaveKey 0x04, 0x01, 0x02, 0x03, 0x04, 0x0a, 0x0b, 0x0c, 0x0d

Turn the field on.

5. C\_TurnOnAntennaPower 0x01

Apply transponder to the reader and select the transponder.

6. C\_Select 0x00

Initialize data exchange protocol ISO with logic number of transponder 0.

7. C\_DesInitProtocol 0x00

Perform authorization using ...0" key, it means using PICC Master key. This key is written in reader memory under index ...3". DES authorization

8. C\_DesAuth 0x00,0x03,0x0A

Create application with identification number e.g. 0x30, 0x10, 0x55, with default setting of ApplicationMasterKey, and with place for 4 keys held in reserve.

#### 9. C DesCreateApp 0x30,0x10,0x55,0x0F,0x04

Change newly created, default ApplicationMasterKey for one, which is written in reader memory under position 4. In connection with it, select new application:

#### 10. C\_DesSelectApp 0x30,0x10,0x55

Login to application using Application Master Key, change it, and then repeat login using new key.

![](_page_49_Picture_191.jpeg)

Create standard file including full access rights for Application Master Key and read-out rights for key  $, 3$ ". The file will have index  $, 2$ ", non-coded data exchange and size of 1500 bytes.

14. C\_DesCreateSTDataFile 0x02,0x00,0x30,0x00,0xDC,0x05,0x00

Write data to newly created file beginning with position 0.

15.C\_DesWriteData 0x02,0x00,0x00,0x00, \$TuSaNaszeDaneDoZapisu

Read 21 bytes of newly written data.

16. C\_DesReadData 0x02,0x00,0x00,0x00, 0x15,0x00,0x00

#### **Operation example of Mifare PLUS transponder**

After correct connection of the reader and establishing mutual communication between it and the host computer, read and write operations can be performed on the transponder's memory. The following operations assume that the reader has factory settings and that an uninitialized new Mifare Plus S 2kB / 4kB card is used.

Below examples presents:

- Loading AES key to reader,
- Loading necessary AES keys to transponder,
- Switching to SL1 level,
- AES authorization on SL1 level,
- Writing lock on SL1,
- Reading block on SL1,
- Switching to SL3 level,
- AES sector authorization,
- Write block data using MAC on command, MAC on response (only available in Mifare Plus S),

Read block data using MAC on command, MAC on response (only available in Mifare Plus S)

Examples can be realized using free Netronix tool **Framer4** lub **MFPlus Tool**.

Because during manual tests the time between successive commands sent after RS is relatively large and reaches from a few seconds to several minutes, it is necessary to disable the internal UID reading machine.

This should be done using the order:

#### **SetAutoReaderConfig 0x00, 0x00, 0x00, 0x00, 0x00**

The first step is loading the keys to the reader's memory. They will then be used to initialize the card, change the SL level and log in to specific sectors of the card.

**C\_DesSaveKey 0x01, 0xFF, 0xFF, 0xFF, 0xFF, 0xFF, 0xFF, 0xFF, 0xFF, 0xFF, 0xFF, 0xFF, 0xFF, 0xFF, 0xFF, 0xFF, 0xFF**

**C\_DesSaveKey 0x03, 0x11, 0x22, 0x33, 0x44, 0x55, 0x66, 0x77, 0x88, 0x99, 0x00, 0xAA, 0xBB, 0xCC, 0xDD, 0xEE, 0xFF**

**C\_DesSaveKey 0x04, 0x01, 0x02, 0x03, 0x04, 0x0a, 0x0b, 0x0c, 0x0d, 0x0e, 0x0f, 0x10, 0x12, 0x14, 0x16, 0x18, 0x20**

And default Mifare Classic key on "0" poison in reader.

#### **C\_LoadKeyToSKB 0xff, 0xff, 0xff, 0xff, 0xff, 0xff, 0x00**

RF field must be turned on.

#### **TurnOnAntennaPower 0x01**

Card should be put close to antenna

Transponder must be selected

#### **C\_Select 0x00**

To write master key "Card Master Key" (same as we stored on reader at index 0x03)

#### **C\_ MfPlusCMD 0xA8 0x90 0x00 0x11, 0x22, 0x33, 0x44, 0x55, 0x66, 0x77, 0x88, 0x99, 0x00, 0xAA, 0xBB, 0xCC, 0xDD, 0xEE, 0xFF**

To write 'SL1 Auth Key' (same as we stored on reader at index 0x04)

#### **C\_ MfPlusCMD 0xA8 0x90 0x04 0x01, 0x02, 0x03, 0x04, 0x0a, 0x0b, 0x0c, 0x0d, 0x0e, 0x0f, 0x10, 0x12, 0x14, 0x16, 0x18, 0x20**

To write "Level 3 Switch Auth Key" (same as we stored on reader at index 0x04)

#### **C\_ MfPlusCMD 0xA8 0x90 0x03 0x01, 0x02, 0x03, 0x04, 0x0a, 0x0b, 0x0c, 0x0d, 0x0e, 0x0f, 0x10, 0x12, 0x14, 0x16, 0x18, 0x20**

To write AES type A key for sector 0x01(same as we stored on reader at index 0x03) **C\_ MfPlusCMD 0xA8 0x40 0x02 0x01, 0x02, 0x03, 0x04, 0x0a, 0x0b, 0x0c, 0x0d,**

#### **0x0e, 0x0f, 0x10, 0x12, 0x14, 0x16, 0x18, 0x20**

Switch to level SL1 is done by command COMMIT PERSO **C\_ MfPlusCMD 0xAA**

Now card must be reset by sending below command twice **C\_Select 0x00**

To perform AES authorization using key 4: **C\_ MfPlusCMD 0x10 0x04**

To login into sector 3 using "A" key at index 0 **C\_LoginWithSKB 0x03, 0xAA, 0x00**

To write data on 2 block and 3 sector send:

#### **C\_WriteBlock 0x02 0x11 0x22 0x33 0x44 0x55 0x66 0x77 0x88 0x99 0xaa 0xbb 0xcc 0xdd 0xee 0xff 0x00**

To write data from 2 block and 3 sector send:

#### **C\_ReadBlock 0x02**

To switch into ISO14443-4 mode, we must reset card by selecting it agin **C\_Select 0x00**

Now switch into ISO14443-4 mode is necessary

#### **C\_Init\_ISO14443-4 0x00**

To switch card to level SL3, authorization must be performed: **C\_ MfPlusCMD 0x70 0x90 0x03 0x0x04**

Now card must be reset by sending below command twice

#### **C\_Select 0x00**

now switch into ISO14443-4 mode is necessary

#### **C\_Init\_ISO14443-4 0x00**

To login into sector 1 using A key (stored in reader at index 3): **C\_ MfPlusCMD 0x1A, 0x01, 0xAA, 0x03**

To write block 2 of sector 1 by some examples data:

#### **C\_ MfPlusCMD 0xA3 0x02 0x11 0x22 0x33 0x44 0x55 0x66 0x77 0x88 0x99 0xaa 0xbb 0xcc 0xdd 0xee 0xff 0x00**

To read block2 of sector 1:

#### **C\_ MfPlusCMD 0x33 0x02**

Latest news concerning to NETRONIX products http://www.netronix.pl/

# **X-ON Electronics**

Largest Supplier of Electrical and Electronic Components

*Click to view similar products for* [Netronix](https://www.x-on.com.au/manufacturer/netronix) *manufacturer:*

Other Similar products are found below :

[I2M-005](https://www.x-on.com.au/mpn/netronix/i2m005) [ACTS-2](https://www.x-on.com.au/mpn/netronix/acts2) [CTU-M5RM](https://www.x-on.com.au/mpn/netronix/ctum5rm) [COTER-ECI](https://www.x-on.com.au/mpn/netronix/cotereci) [PLA-MDL](https://www.x-on.com.au/mpn/netronix/plamdl) [PAC-AUB](https://www.x-on.com.au/mpn/netronix/pacaub) [PAC-DUG](https://www.x-on.com.au/mpn/netronix/pacdug) [CTU-D5R](https://www.x-on.com.au/mpn/netronix/ctud5r) [CTU-M5N](https://www.x-on.com.au/mpn/netronix/ctum5n) [PAC-DUB](https://www.x-on.com.au/mpn/netronix/pacdub) [PAC-PUB](https://www.x-on.com.au/mpn/netronix/pacpub) [AGEDI-B](https://www.x-on.com.au/mpn/netronix/agedib) [UW-D4G](https://www.x-on.com.au/mpn/netronix/uwd4g) [COTER-E4I](https://www.x-on.com.au/mpn/netronix/cotere4i) [CTU-D2RM](https://www.x-on.com.au/mpn/netronix/ctud2rm) [UW-DAL](https://www.x-on.com.au/mpn/netronix/uwdal) [PLA-MDK](https://www.x-on.com.au/mpn/netronix/plamdk) [CTU-R5RM](https://www.x-on.com.au/mpn/netronix/ctur5rm) [ANTENNA L112 50 MM](https://www.x-on.com.au/mpn/netronix/antennal11250mm) [MW-D7G](https://www.x-on.com.au/mpn/netronix/mwd7g) [MM-R5](https://www.x-on.com.au/mpn/netronix/mmr5) [CTU-D5N](https://www.x-on.com.au/mpn/netronix/ctud5n) [CTU-](https://www.x-on.com.au/mpn/netronix/ctud2r)[D2R](https://www.x-on.com.au/mpn/netronix/ctud2r) [UW-R4G](https://www.x-on.com.au/mpn/netronix/uwr4g) [MW-R7G](https://www.x-on.com.au/mpn/netronix/mwr7g) [CTU-D4R](https://www.x-on.com.au/mpn/netronix/ctud4r) [PLA-D6L](https://www.x-on.com.au/mpn/netronix/plad6l) [PLA-R6L](https://www.x-on.com.au/mpn/netronix/plar6l) [NANO-MS](https://www.x-on.com.au/mpn/netronix/nanoms) [MW-R7B](https://www.x-on.com.au/mpn/netronix/mwr7b)